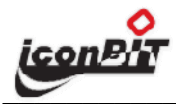

## Описание и область применения продукта

Внешний компактный аналоговый ТВ-тюнер с поддержкой FM радио и питанием по USB. С продуктами линейки TV-HUNTER можно смотреть телевизионные программы, видеозаписи, фотографии, слушать музыку и записывать передачи на жесткий диск. Все модели адаптированы для России.

- Просмотр аналогового ТВ
- ЕМ радио
- Управление полностью с пульта ДУ
- «Сдвиг во времени» («пауза» трансляции)
- Чувствительный тюнер
- Питание по USB
- Запись на жесткий лиск
- Управление и обработка медиа файлов
- Поллержка аппаратного леколирования вилео

## Минимальные системные требования

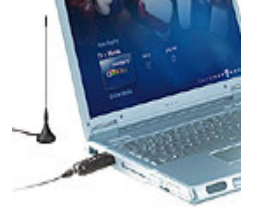

- Intel Pentium4 2 GHz, PentiumM 1.5 или эквивалентный процессор производства AMD
- Windows Vista (32 bit) или XP с последним Service Pack
- Свободный порт USB 2.0
- 256 MB RAM (512 MB рекомендуется)
- 1 Гб свободного места на жестком диске (20Гб рекомендуется для записи ТВ передач)
- CD или DVD привод

#### Аппаратная установка

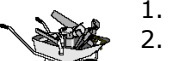

1. Выключите ваш компьютер.

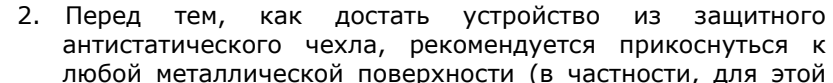

цели может послужить корпус блока питания вашего системного блока). Таким образом вы снимете статическое электричество, накопившееся на вашем теле и одежде, что позволит избежать непреднамеренного повреждения элементов устройства разрядом статического электричества.

- 3. Выберете любой из свободных USB портов. Убедитесь в том, что на ваш компьютер поддерживает USB 2.0 интерфейс, иначе корректная работа тюнера не гарантируется.
- 4. Подключите антенный кабель к соответсвующему разъему тюнера.

## Комплект поставки

- 1. Устройство TV-HUNTER Analog Stick U100 FM
- 2. Пульт ДУ.
- 3. Портативная антена
- Диск ПО ArcSoft TotalMedia 3.5 Rus  $\overline{4}$
- 5. Брошюра «Краткое руководство пользователя»
- USB удлинитель 6
- 7. Переходник для AV входа

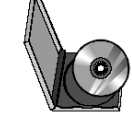

# Инсталляция программного обеспечения

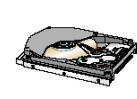

Перед установкой программного обеспечиния, рекомендуем выполнить дефрагментацию жесткого диска, используйте для этих целей встроенные средства Windows либо специализированное ПО.

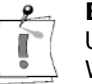

**Внимание!** Для работы с устройством TV-HUNTER Analog Stick U100 FM требуется операционная система Windows 7 (64/32 bit), Windows Vista (64/32 bit) или Windows XP с последним Service Pack. Убедитесь что ваш компьютер отвечает этому требованию.

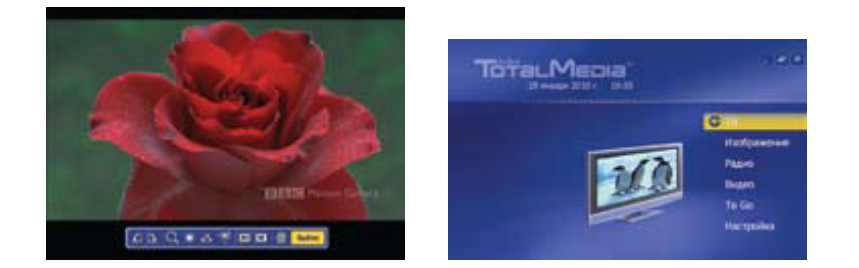

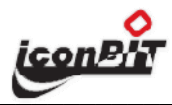

# **TV-HUNTER Analog Stick U100 FM**

## Инсталляция для Windows

- 1. Подсоедините ТВ-тюнер к ПК
- 2. ОС напомнит вам о найденом новом оборудовании, нажмите «Отмена»
- 3. Установите диск с ПО в привод CD/DVD, в меню выберите "Software" Install"(Установка ПО)
- 4. Выберите нужный язык интерфейса
- 5. Дождите конца установки, ОС спросит о подтверждении установки драйвера, нажмите "Continue Anyway" (Все равно продолжить)
- 6. Драйвера на устройство должны установиться в автоматическом режиме.
- 7. По завершении установки перезагрузите компьютер.

#### Меры предосторожности

Во избежание выхода изделия из строя или повреждения тех или иных компонентов продукта, не рекомендуется:

- $\mathbf{r}$ Подвергать компоненты системы воздействию статического электричества
- Производить коммутацию видео кабелей при включенном компьютере
- Использовать совместно с TV-HUNTER Analog Stick U100 FM U500 самодельные кабели и неисправную, нестандартную видеоаппаратуру.

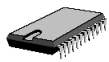

## Технические характеристики

#### Интерфейс подключения

 $\bullet$  USB 2.0

Антенный вход

• 75 Ом, F-коннектор

#### **ТВ Тюнер**

• PAL B/G/D/K/I/SECAM

#### Чтение

- Видео: AVI, MPEG-1, MPEG-2, VOB, WMV  $\bullet$
- Статические изображения: ВМР, JPG
- Звук: AVI, MP3, MPA, WAV, WMA  $\bullet$

#### Запись

- Видео: AVI, MPEG-1, MPEG-2, DivX  $\bullet$
- Статические изображения: JPG
- Звук: MPA

## Видео стандарт:

PAL, SECAM

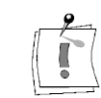

Руководство пользователя ПО ArcSoft можно найти на сайте: www.iconbit.ru или в разделе «Справка» самой программы.

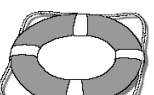

За технической поддержкой обращайтесь по адресу

support@iconbit.ru

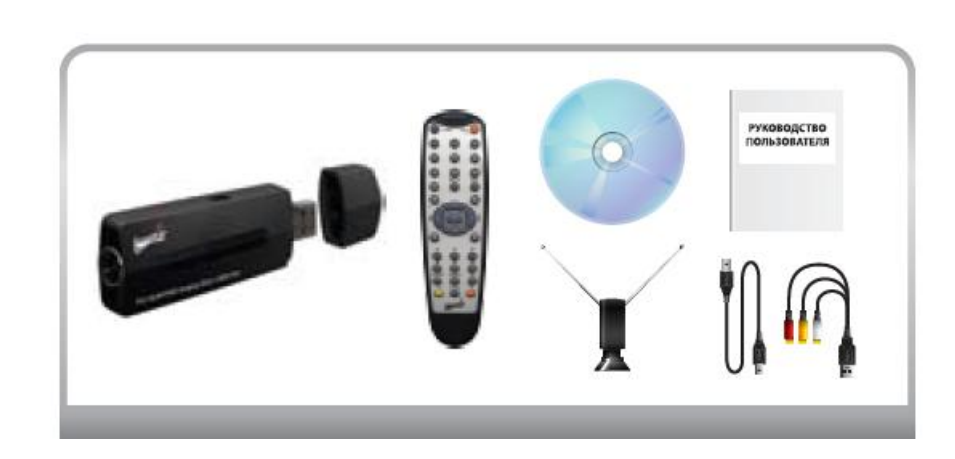

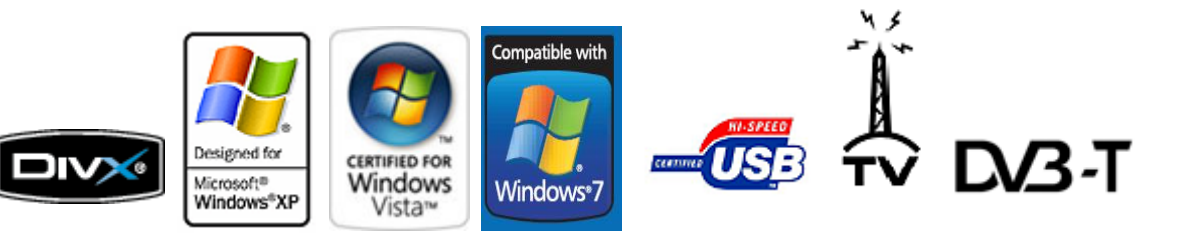